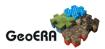

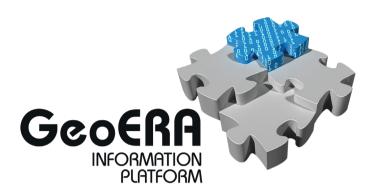

### **Deliverable 6.2**

# Web portal version 1.1

Authors and affiliation: **Martin Hansen, Jørgen Tulstrup** GEUS

E-mail of lead author: mh@geus.dk

Version: 27<sup>th</sup> of February 2019

This report is part of a project that has received funding by the European Union's Horizon 2020 research and innovation programme under grant agreement number 731166.

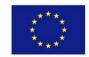

| Deliverable Data                |                                   |                 |
|---------------------------------|-----------------------------------|-----------------|
| Deliverable number              | D6.2                              |                 |
| Dissemination level             | Public                            |                 |
| Deliverable name                | Portal, Version 1.1               |                 |
| Work package                    | WP6, Developments (user oriented) |                 |
| Lead WP/Deliverable beneficiary | GEUS                              |                 |
| Deliverable status              |                                   |                 |
| Submitted (Author(s))           | 27/02/2019                        | Martin Hansen   |
| Verified (WP leader)            | 27/02/2019                        | Martin Hansen   |
| Approved (Coordinator)          | 28/02/2019                        | Jørgen Tulstrup |

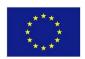

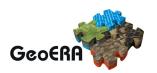

### INTRODUCTION

As part of the work on defining the functionality that the GIP-project shall deliver (as extension to the EGDI-platform) in order to support the other GeoERA projects it has been planned to make two prototype viewers illustrating different aspects of the anticipated functionalities. The first one was delivered in month 3 and consisted of dedicated viewers made for each of the other GeoERA projects and embedded in their project web-pages under geoera.eu/projects.

The second one is described in this report and illustrates how reports and shape files can be uploaded to the EGDI platform and how the shape files can be included in web GIS viewers. It also contains access to 3D models which will be a requirement from several of the GeoERA projects.

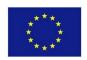

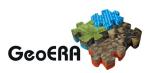

### **TABLE OF CONTENTS**

| 1 | POR | TAL VERSION 1.14                                                  |
|---|-----|-------------------------------------------------------------------|
|   |     | File manager, intranet areas, user registration and user activity |
|   |     | logging4                                                          |
|   | 1.2 | Digital archive for georeferenced reports and articles etc4       |
|   | 1.3 | 3D viewer pilot7                                                  |

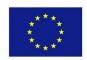

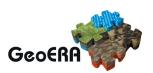

### 1 PORTAL VERSION 1.1

With this deliverable 6.2 the EGDI portal is now available in version version1.1 extending the portal from deliverable 6.1 with the following functionality:

- File manager, intranet areas, user registration, user activity logging
- Digital archive for georeferenced reports and articles etc.
- 3D viewer pilot

The first point of the deliverables has been implemented in WordPress powered geoera.eu homepage. The second point has been achieved by developing an administration module to allow registered users to:

- Upload ShapeFiles
- Upload documents / reports
- Define map layers
- Define new maps

The last point has been achieved by extending the EGDI platform with a database capable of storing 3D modules and a (simple) tool to visualize these models.

A beta version of the EGDI portal is here:

### http://data.geus.dk/egdi/

And a beta version of the EGDI admin module can be found here (require username and password):

http://data.geus.dk/egdiadmin/

# 1.1 File manager, intranet areas, user registration and user activity logging

Currently the GIP-project uses the GeoERA intranet at <a href="https://intranet2.geoera.eu">https://intranet2.geoera.eu</a> for managing files like reports etc. This will most likely be supplemented with other platforms in the coming months.

### **User registration and user management**

In order to create, edit and configure layers and maps and to upload files to the EGDI platform you must have a user account. Currently the user administration is handled by the PostgreSQL / PostGIS database serving data to the EGDI platform.

## 1.2 Digital archive for georeferenced reports and articles etc.

An administration module that allows the user to set op layers and maps and to couple layers to maps has been developed. It is also possible to upload ShapeFiles and make these available from the EGDI web GIS platform. All this is done from the EGDI administration module. See the following figures:

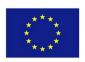

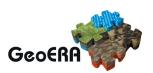

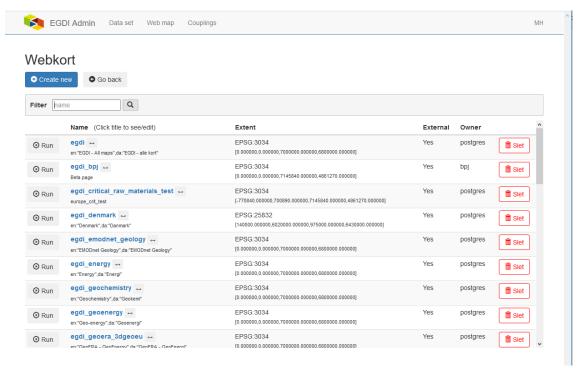

Figure 1: Browsing all defined maps

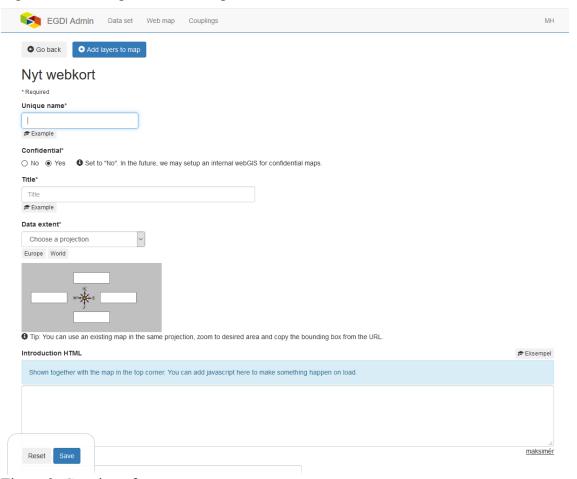

Figure 2: Creation of new maps

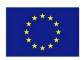

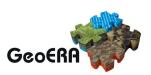

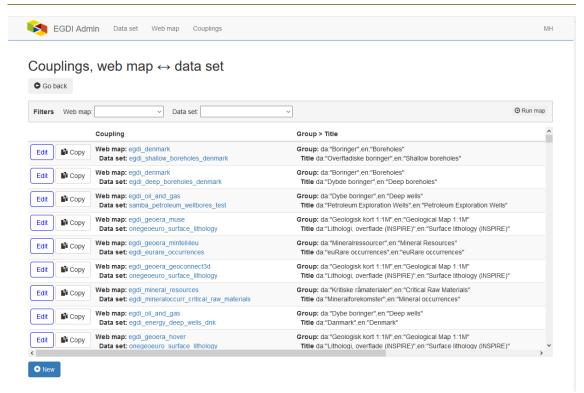

Figure 3: Browsing and editing existing couplings between layers and maps

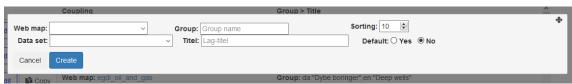

Figure 4: Creating a new coupling between a map and a layer

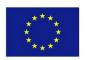

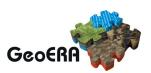

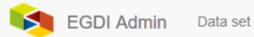

Web map

Couplings

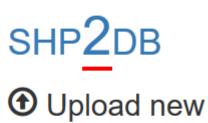

# Drag SHP files here!

or click to select manually

Note: Four files! (SHP+SHX+DBF+PRJ)

Figure 5: Uploading ShapeFiles to the EGDI portal

#### 3D viewer pilot 1.3

To be able to show 3D geological models the EGDI platform has been extended with a 3D model database (based on generic 3D model database developed by GEUS). Models stored in this database can be made available for visualization from the EGDI platform by creating a layer with displaying the model extend and making metadata available thorough click info. The metadata includes a link to a (simple) visualization of the model.

A map with geological models can be found here:

http://data.geus.dk/egdi/?mapname=egdi\_bpj#baslay=baseMapEEA,baseMapGEUS&optlay=& extent=3481070,2939520,4875170,3634390&layers=geoera 3dmodel

Page 7 of 9 Revision no 5 Last saved 28/02/2019 09:24

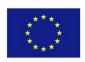

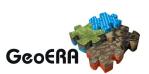

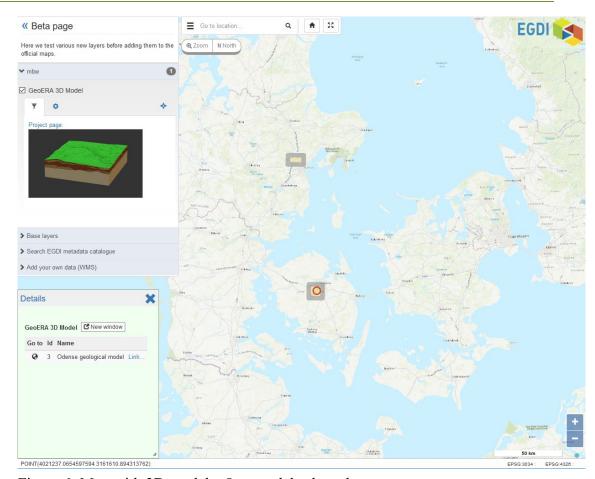

Figure 6: Map with 3D models. One model selected

The visualization is done by reading directly from the EGDI 3D model database. The beta version of the visualization is available from here:

https://data.geus.dk/map2/webgl 2018/tinvolumemodel.html

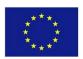

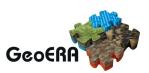

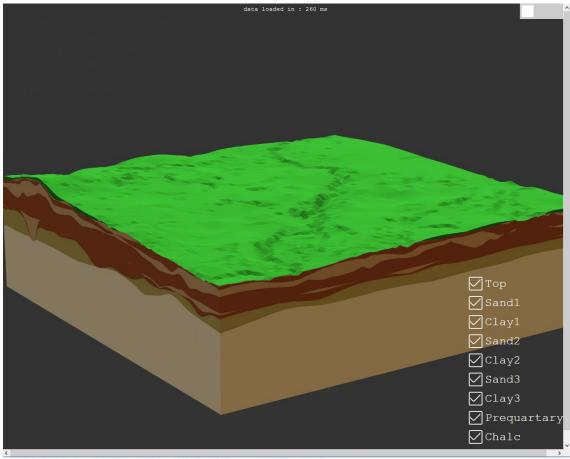

Figure 7 Visualization of the selected model

Page 9 of 9 Revision no 5 Last saved 28/02/2019 09:24